# **GENERATEUR PROGRAMMABLE GNL 48**

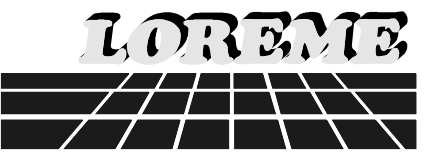

**Entièrement configurable**

**Totalement isolé**

**Faible consommation**

**Grande précision: 0,1%**

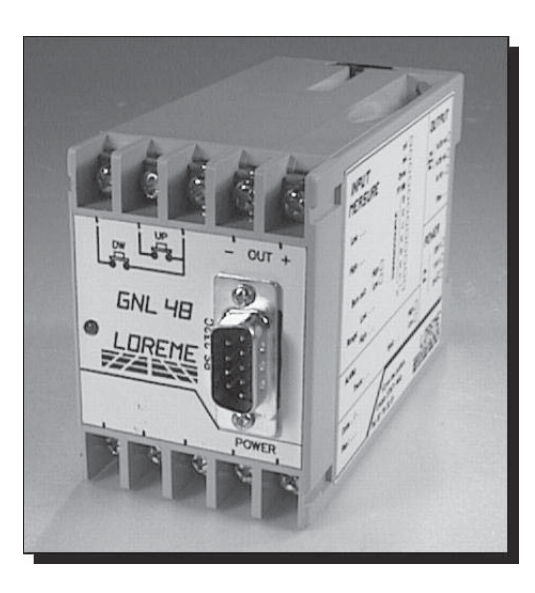

**Le GNL 48 est un générateur programmable. Il permet de générer un signal courant ou tension, dont les limites et le temps de monté sont configurables.**

#### **FONCTIONNALITE :**

Le GNL 48 permet de générer différents types de signaux:

> - tension: 0-10 V, - courant: 0-20 mA, 4-20 mA.

Grace à deux boutons poussoirs déportés l' utilisateur pourra incrémenter ou décrémenter la valeur de sortie.

Le GNL 48 s'adapte aisément aux milieux industriels :

- Alimentation : 110 et 230 Vac (commutable),
- Sortie tension ou courant configurable,
- Faible consommation : 3.2 VA,
- Fixation murale et rail DIN (Symétrique).

# **DIALOGUE - CONFIGURATION :**

Le GNL 48 est configurable via la liaison numérique série RS 232-C.

Sa convivialité et sa simplicité de programmation permettent à l'utilisateur une reconfiguration complète en un temps record.

Le GNL 48 peut dialoguer sans aucune interface, avec tout système émulant un terminal (Cordon et programme fournis sur simple demande).

Format de transmission :

- 9600 BAUDS
- 1 bit de start, 8 bits de données, 1 bit de stop.

Par l'intermédiaire du terminal, l'utilisateur pourra :

- Visualiser la configuration résidente,
- Reconfigurer le GNL 48.

Le mode configuration permet le choix :

- du temps de montée,
- du type et de l' étendue de la grandeur de sortie,
- de la valeur de sortie à la mise sous tension.

# **SECURITE :**

Le GNL 48 a été concu en fonction des problèmes rencontrés dans les milieux industriels :

- Isolement galvanique sortie / alimentation,
- Sauvegarde des paramètres de configuration en EEPROM,
- Immunité au bruit,
- Chien de garde ( WATCH DOG ) contrôlant le bon déroulement du programme,
- Stabilité à la variation de la température ambiante,
- Classe de précision 0.1 %.

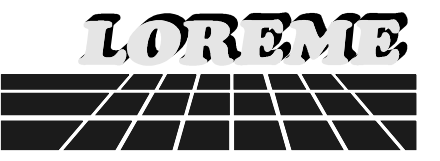

#### **SPECIFICATIONS TECHNIQUES :**

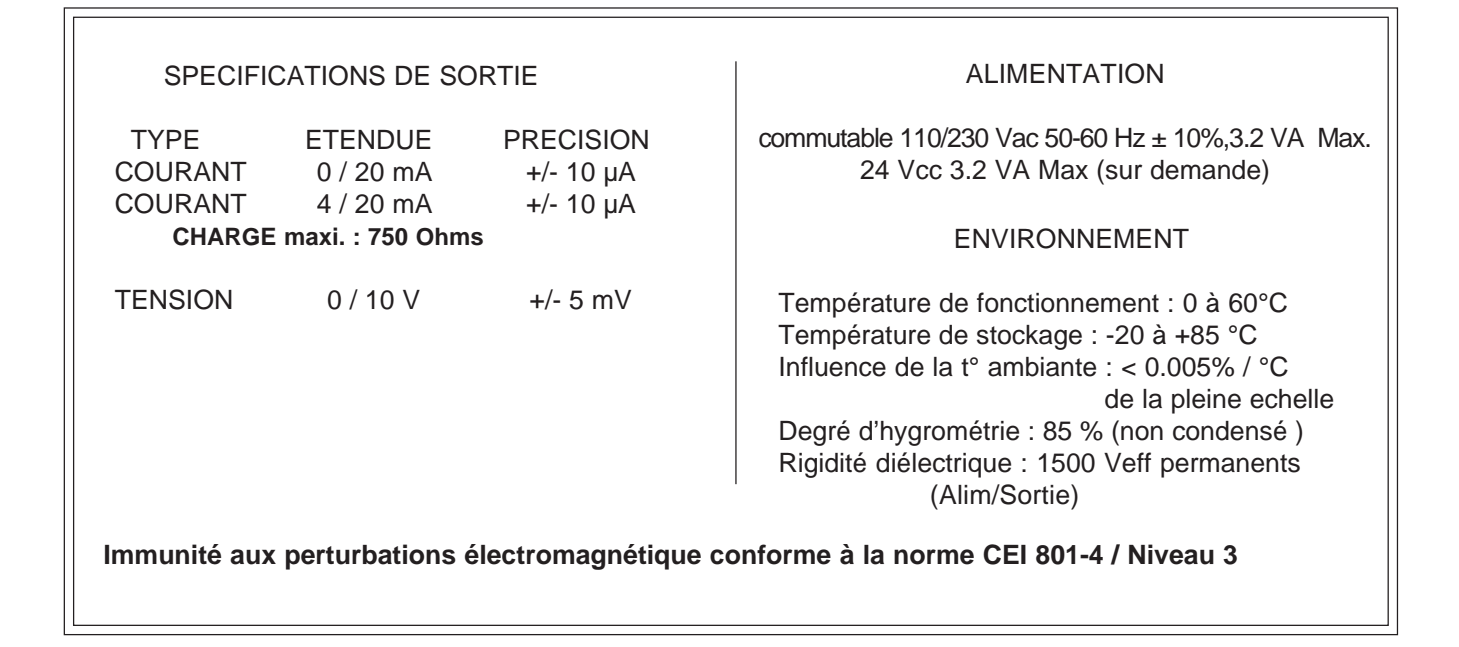

### **RACCORDEMENT ET ENCOMBREMENT :**

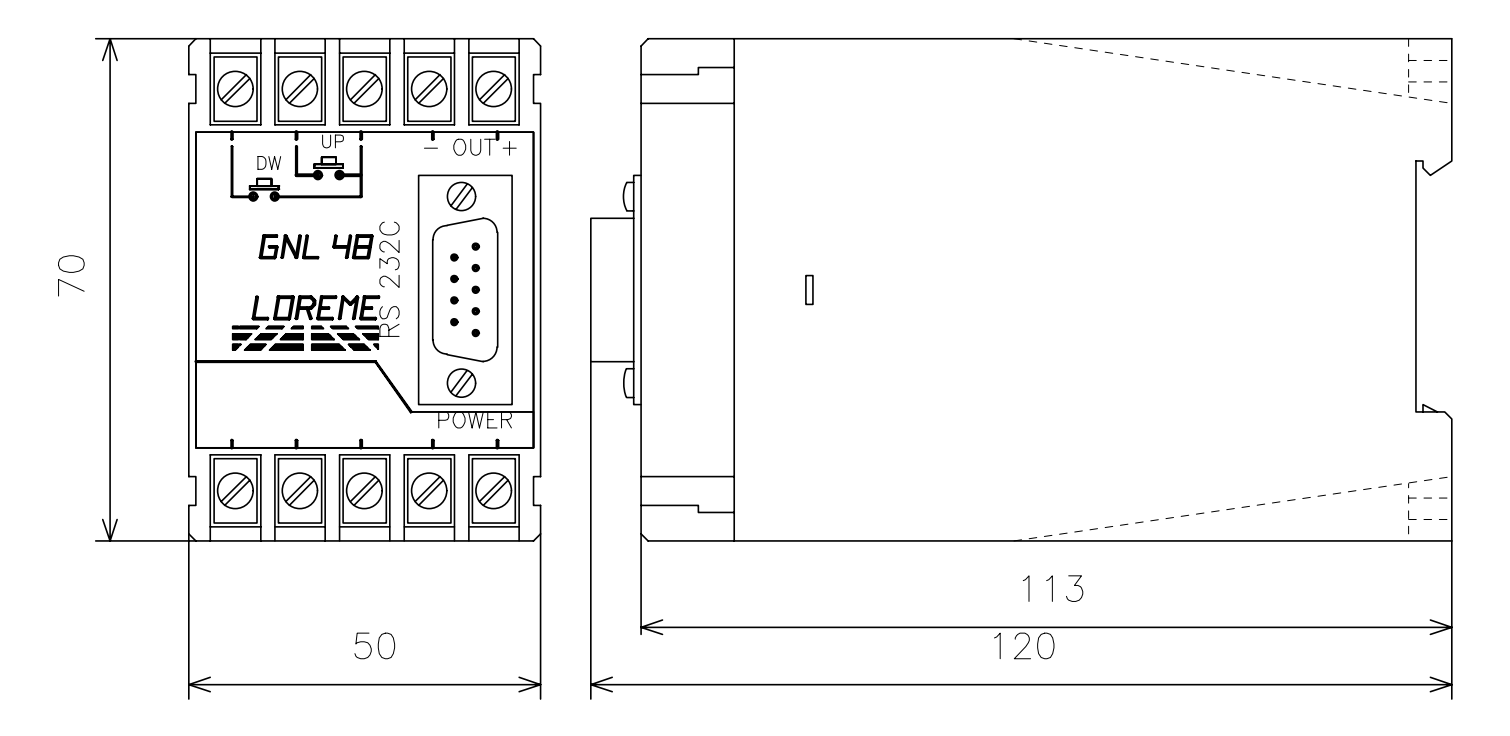

Afin de garantir leurs caractéristiques techniques, nous préconisons un espacement d' au moins 5 mm entre chacun de nos appareils

LOREME 12, rue des Potiers d'Etain - Actipole BORNY - B.P.5014 - 57071 METZ CEDEX 3 Téléphone 87.76.32.51 - Télécopie : 87.76.32.52

En raison de l' évolution constante des techniques et des normes, LOREME se réserve le droit de modifier sans préavis les caractéristiques des produits figurant dans ce document.

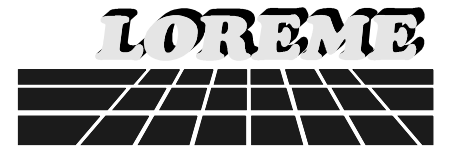

## **ACCES AU MODE TERMINAL PAR LE PSION :**

Avant toute manipulation embrocher la fiche "COMMS LINK" sur le PSION. Pour mettre en marche le PSION, il suffit d'appuyer sur la touche  $\int ON$  a ce moment, un menu s' affiche sur l' écran du PSION.

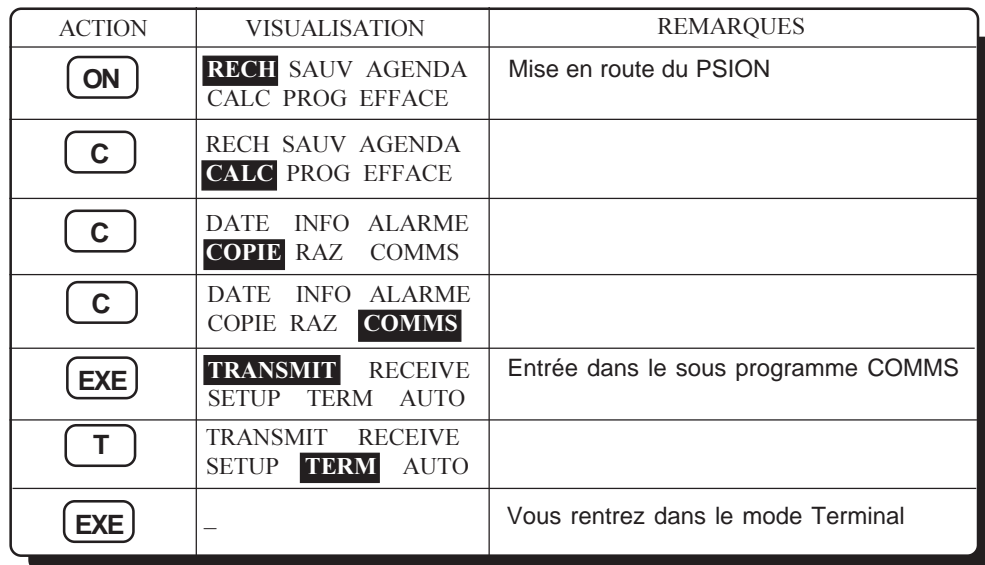

Maintenant il ne vous reste plus qu' à relier le PSION au GENERATEUR en branchant la fiche RS 232.

#### **ACCES AU MODE TERMINAL PAR LE PC :**

Pour pouvoir utiliser le GENERATEUR avec un PC, il faut que ce dernier puisse se configurer en mode TERMINAL. Pour cela, nous disposons d' un programme d' émulation de Terminal qui s' appelle "KERMIT" ( IBMâ-PC KERMIT-MS V2.26 ). Une fois le PC mis en marche, il suffit (Si vous disposez de ce programme) de taper "KERMIT".

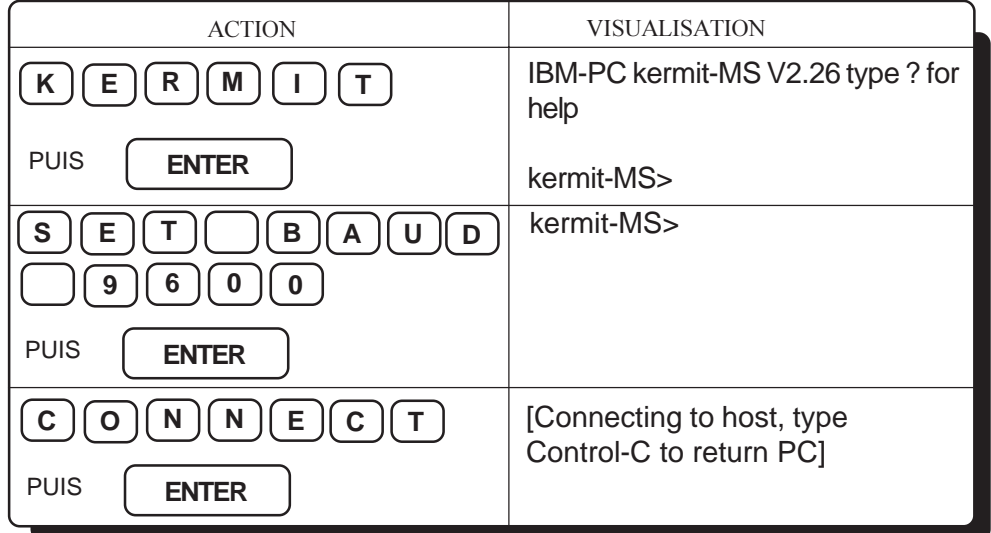

Maintenant vous êtes en mode TERMINAL, il ne vous reste donc plus qu' à relier le PC au GENERATEUR en branchant la fiche RS 232.

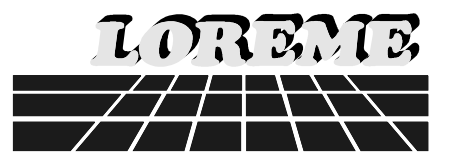

# **EXPLICATION DE CONFIGURATION:**

**REMARQUE: la communication entre le terminal et le générateur doit se faire avec des caractéres en MAJUSCULES.**

Pour accéder au menu on tape sur la touche "C".

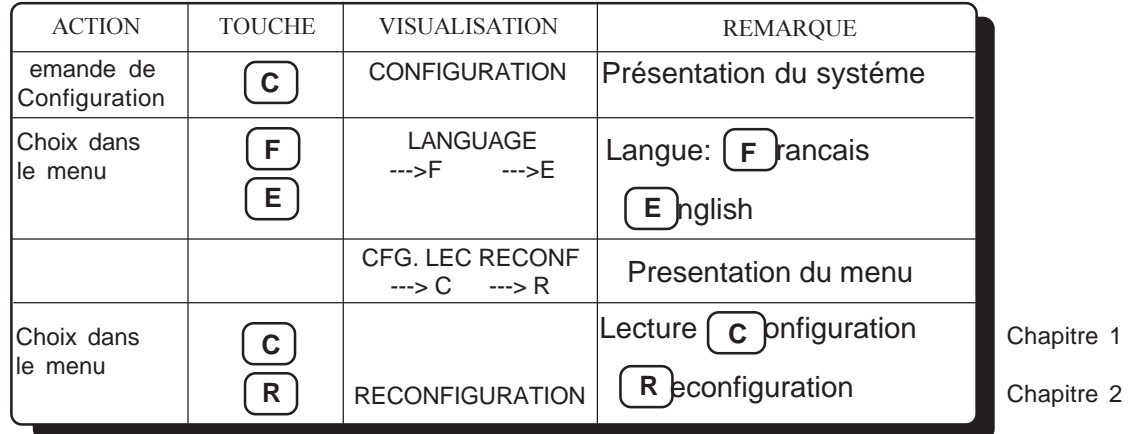

### 1) LECTURE CONFIGURATION RESIDANTE:

La lecture a été demandée par action sur "C"

 $\overline{a}$ 

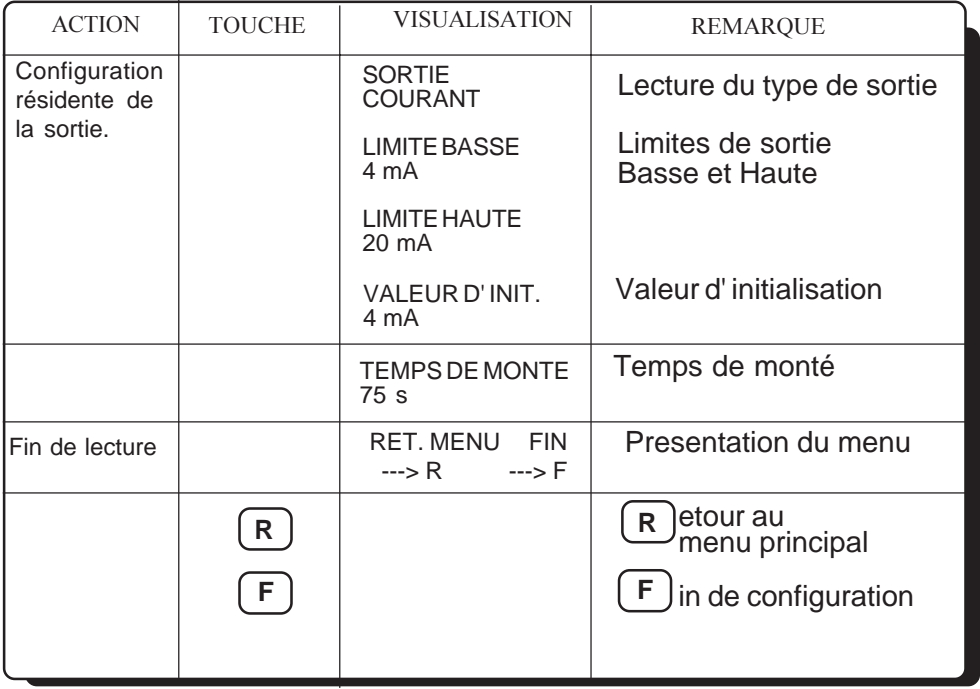

FOLIO 5/6

# 2) RECONFIGURATION:

La reconfiguration a été demandée par action sur "R"

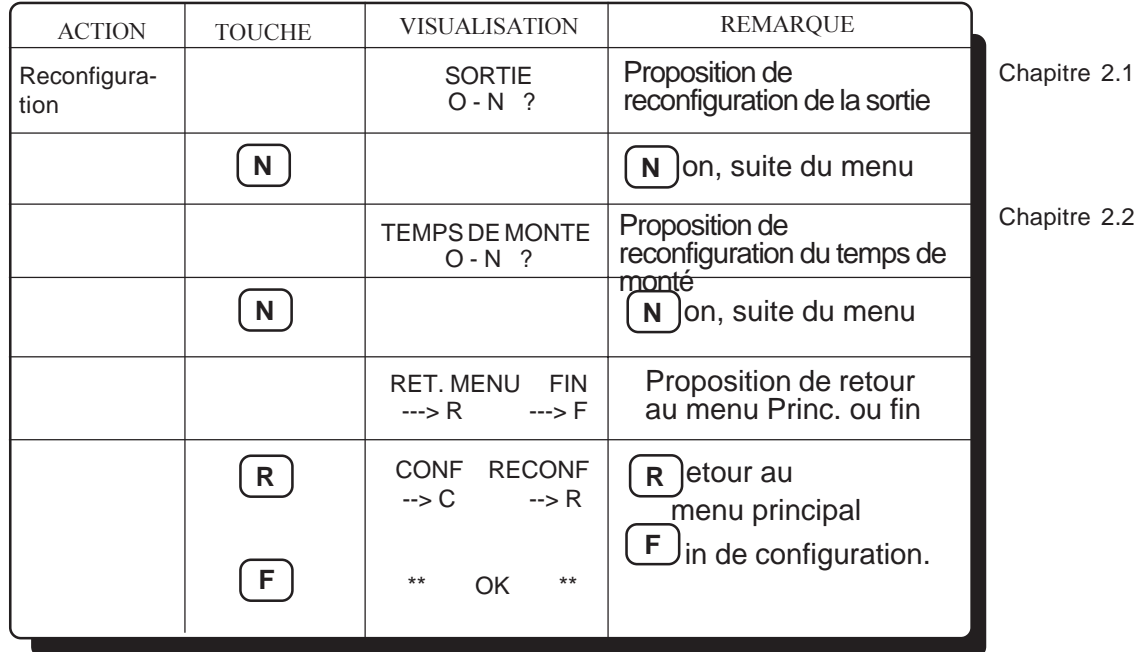

# 2.1) RECONFIGURATION DE LA SORTIE:

A la question " **SORTIE** " on a répondu " **O** " ACTION | TOUCHE | VISUALISATION | REMARQUE Reconfiguration COURANT O - N ? Proposition sortie courant **N N** on, suite du menu TENSION O - N ? Proposition sortie tension **N N**  $\vert$  **N**  $\vert$  **N**  $\vert$  **N**  $\vert$  on, retour debut de reconfiguration sortie Chapitre 2.1.1 Chapitre 2.1.2

#### 2.1.1) RECONFIGURATION DE LA SORTIE COURANT:

A la question " **COURANT** " on a répondu " **O** " COURANT

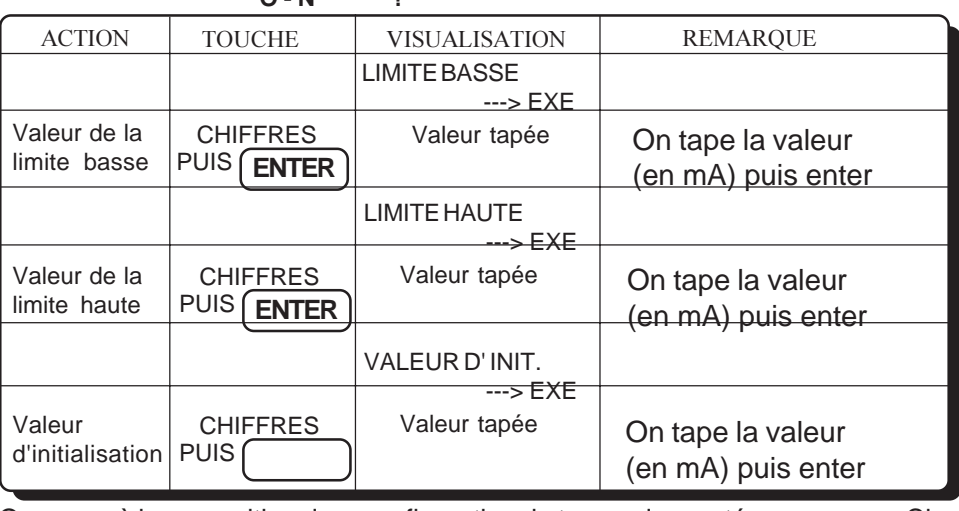

On passe à la proposition de reconfiguration du temps de monté: Chapitre 2

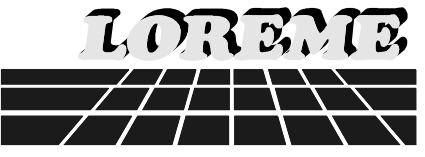

#### 2.1.2) RECONFIGURATION DE LA SORTIE TENSION:

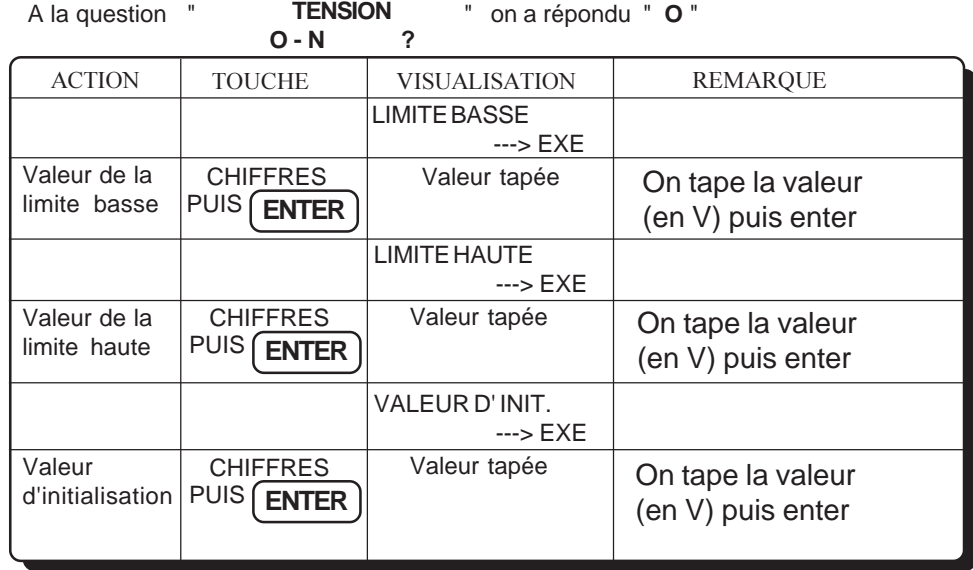

On passe à la proposition de reconfiguration du temps de monté : Chapitre 2

#### 2.2) RECONFIGURATION DU TEMPS DE MONTE:

A la question " **TEMPS DE MONTE** " on a répondu " O " **O - N ?**

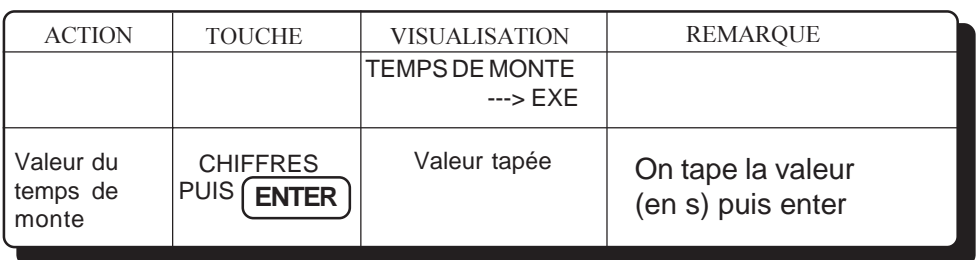

La reconfiguration est terminée et on a le choix du retour au menu principal ou fin : Chapitre 2

Remarque:En mode configuration, il est possible, si l' on s' apperçoit d' une erreur commise dans la transmission d' une valeur, avant de l' avoir validée, de revenir en arriére par action sur la touche "R" qui réedite le message sans tenir compte de la valeur érronée.